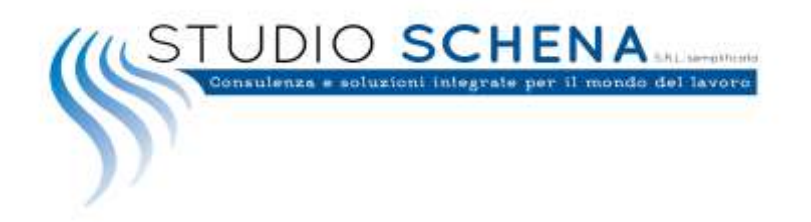

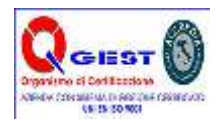

# **Word 2013 (1 CFP)**

### **Durata**:

Il tempo previsto per la fruizione è di 90 minuti.

## **Obiettivi:**

L'obiettivo del corso è rendere operativi ed efficienti gli utenti dell'applicativo e presentare le novità avanzate della versione 2013.

Si apprenderà come impostare, revisionare e formattare il proprio documento, utilizzare correttamente la funzione della stampa unione e le macro, creare tabelle e grafici e a padroneggiare gli strumenti per l'uso di immagini e stili accattivanti

## **Destinatari:**

Il corso è rivolto a tutti coloro che devono apprendere l'utilizzo di Word 2013.

## **Metodo:**

Il corso è strutturato in Unità Didattiche autoconsistenti. L'apprendimento avviene tramite l'utilizzo pratico del software in ambiente simulato

### **Contenuti:**

Iniziare a usare Word

- Conoscere l'ambiente di lavoro
- Aprire un Documento
- Salvare un Documento
- Stampare un Documento

La formattazione di testo e paragrafi

- Il concetto di paragrafo
- Comandi di carattere
- Comandi di paragrafo

### Distribuire il testo

- Interruzione di pagina
- Impaginazione
- Interruzione di testo
- Le Tabulazioni

Gli stili

- Applicare uno stile
- Creare un nuovo stile
- Modificare uno stile

Le Tabelle

• Inserire una nuova tabella

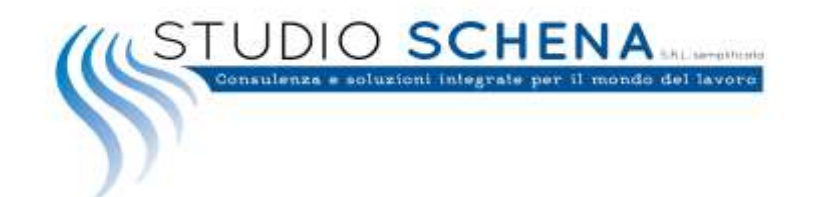

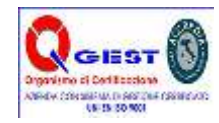

- Formattare una tabella
- Definire il layout di una tabella

#### Le immagini

- Inserire un'immagine
- Regolare un'immagine
- Impostare lo stile di un'immagine
- Disporre gli elementi illustrativi
- Modificare le dimensioni

#### Le caselle di testo e le forme

- Inserire una forma
- Formattare una forma
- Modificare una forma
- Inserire una casella di testo
- Formattare una casella di testo

### Gli elementi testuali e i simboli

- Il pulsante Parti rapide
- Il pulsante WordArt
- Il pulsante Capolettera
- Il pulsante Data e ora
- Il pulsante Equazione
- Il pulsante Simbolo

#### Il Layout di pagina e le sezioni

- I Temi
- L'impostazione dello sfondo
- La formattazione del documento
- La formattazione delle sezioni
- L'intestazione e il piè di pagina

### La revisione finale

- Il Controllo ortografia e grammatica
- Il pulsante Thesaurus
- Il pulsante Traduci
- Il pulsante Lingua
- Il pulsante Conteggio parole

La revisione collaborativa

- Il gruppo Commenti
- Il gruppo Rilevamento modifiche
- Il gruppo Revisioni
- Il gruppo Proteggi
- Il gruppo Confronta

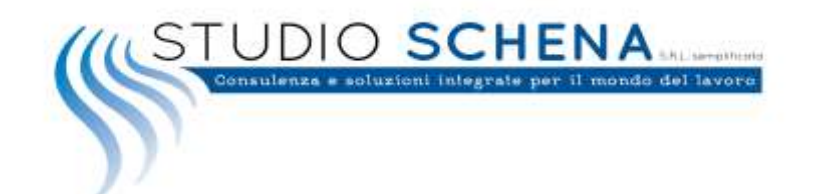

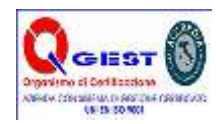

I riferimenti

- Il gruppo Sommario
- Il gruppo Note a piè di pagina
- Il gruppo Citazioni e bibliografia
- Il gruppo Didascalie
- Il gruppo Indice
- Il gruppo Collegamenti

I documenti master

- Conoscere un documento master
- Creare la struttura del documento master
- Creare il documento master
- Il pulsante Comprimi documenti secondari
- Gestire i documenti secondari

La stampa unione

- La stampa unione
- Il documento principale
- Inserire l'origine dati
- Inserire i campi unione
- Visualizzare l'anteprima ed unire i due documenti